## **Notes on installing the Turnkey Linux LAMP appliance**

## *Download the CD Image*

Download the ISO image of the installation CD for 64-bit computers from

<http://www.turnkeylinux.org/lampstack>

You want the "Live CD image". Follow the link to the 205MB ISO.

After downloading, burn the ISO image to CD using your preferred CD burning software.

*Notes:*

1. If you run VirtualBox, VM-Ware or other virtualisation software you can also choose a VM image rather than installing on separate hardware. There is a tutorial on using Turnkey appliances with VirtualBox at<http://www.turnkeylinux.org/docs/installation-appliances-virtualbox>

2. The ISO provided by default is for 64-bit computers.

For older computers you will need a 32-bit version which is available from Turnkey's Sourceforge download service at

<http://sourceforge.net/projects/turnkeylinux/files/iso/turnkey-lamp-13.0-wheezy-i386.iso/download>

## *Installation*

After booting from CD choose to Install to Hard Disk

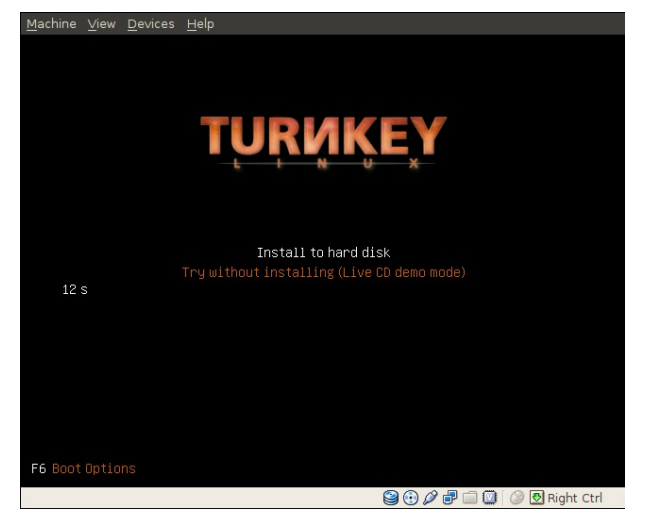

Unless you have specific reasons for choosing otherwise, choose the partitioning option "Guided – Use entire disk"

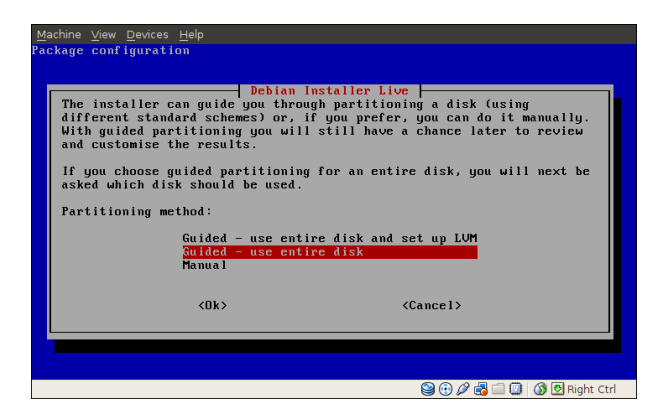

Confirm you want to make the changes.

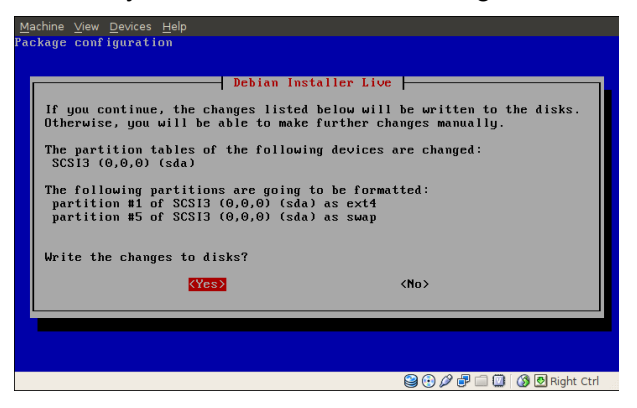

After the system has been copied from the CD, agree to install GRUB to the Master Boot Record

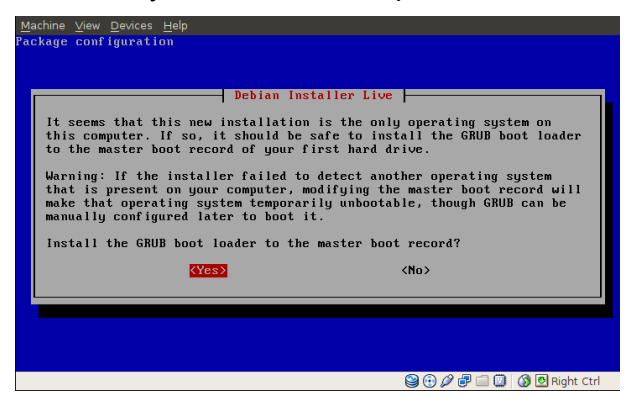

On first boot of the system from its own disk drive, provide passwords for the root system user and the root MySQL database user.

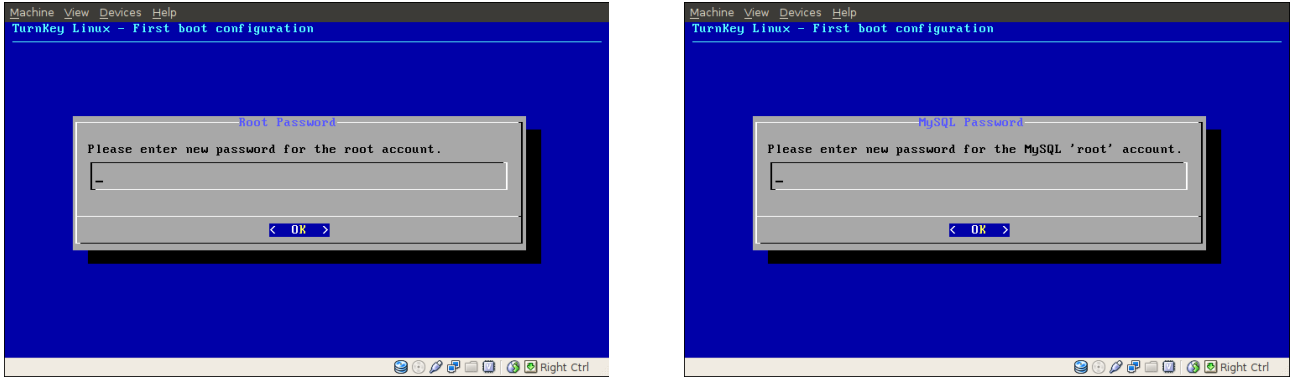

Unless you want to use the Turnkey Hub services, Skip this stage.

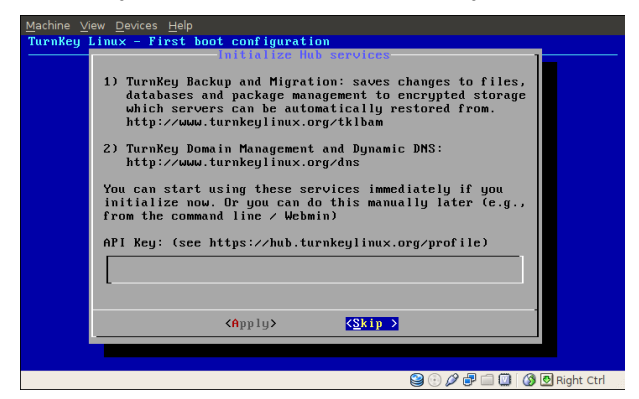

When prompted, you should normally install Security updates. (Your computer will need a connection to the Internet.) Note that this can take quite some time depending on your Internet service and the number of updates available. However, this stage is not essential.

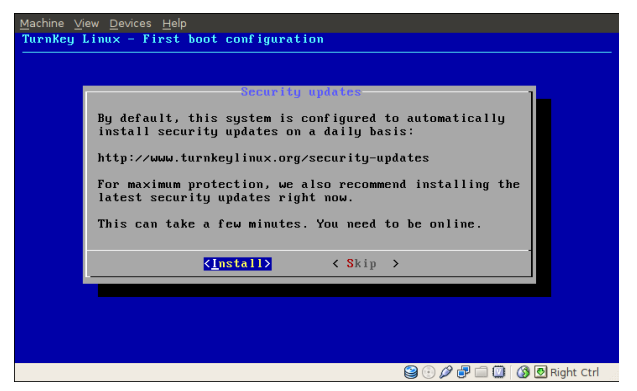

After downloading updates (if you chose to do so) the system will start. Make a note of the IP address and access the server from a browser on another computer.

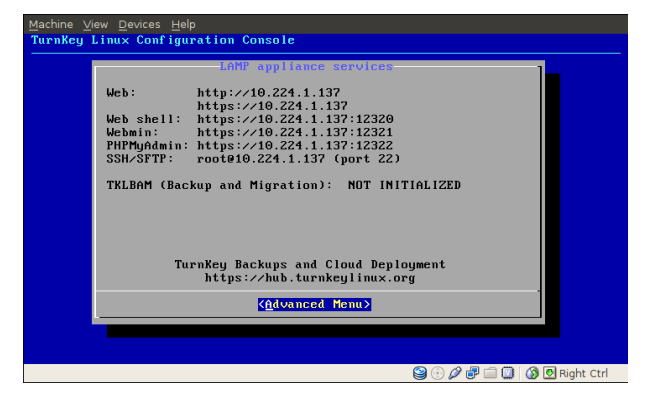

To close down the appliance correctly, go to the "Advanced Menu" on the server console and choose "Shutdown".

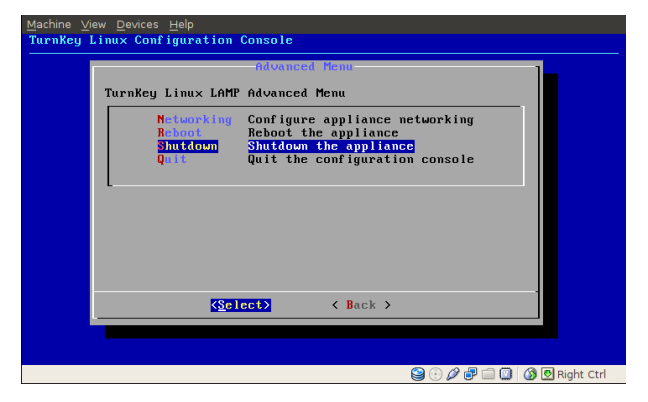

*Note*

The Document root of the Apache web server is **/var/www** This is where you should place your HTML and other web documents to have them served by the webserver.